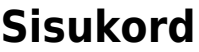

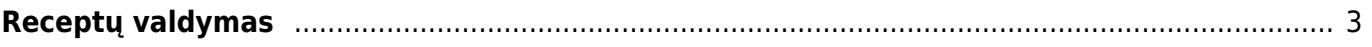

## <span id="page-2-0"></span>**Receptų valdymas**

Receptų valdymo modulio pagalbą galite masiškai pridėti bei atnaujinti receptų informaciją.

Einame NUSTATYMAI → SANDĖLIO NUSTATYMAI → RECEPTŲ VALDYMAS

Receptų valdymas susideda iš dviejų dalių:

- 1. Filtruoti. Tai reiškia, kad išsifiltruojame receptus pagal norimą informaciją.
- 2. Užpildyti. Tai reiškia, kad užpildysime receptus pagal nurodytą informaciją.

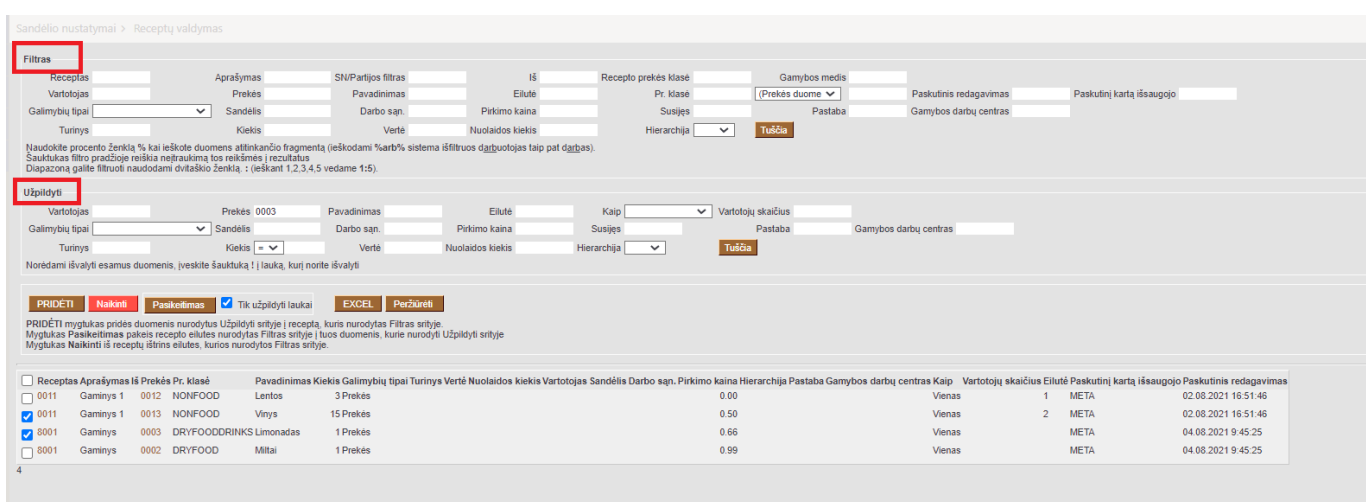

Mygtukų reiškmės:

PRIDĖTI - pridės duomenis nurodytus Užpildyti srityje į receptą, kuris nurodytas Filtras srityje.

PASIKEITIMAS - pakeis recepto eilutes nurodytas Filtras srityje į tuos duomenis, kurie nurodyti Užpildyti srityje.

PERŽIŪTĖTI - galima peržiūrėti esančių receptų informaciją.

EXCEL - galima išsikelti receptų informaciją į excelį.

From: <https://wiki.directo.ee/> - **Directo Help**

Permanent link: **[https://wiki.directo.ee/lt/ladu\\_retseptihaldus?rev=1628061309](https://wiki.directo.ee/lt/ladu_retseptihaldus?rev=1628061309)**

Last update: **2021/08/04 10:15**

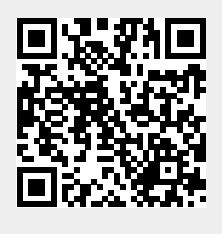